# Configurare Terminal Server tramite le opzioni di menu ٦

# Sommario

Introduzione **Prerequisiti Requisiti** Componenti usati **Configurazione** Esempio di rete Configurazioni **Verifica** Risoluzione dei problemi Informazioni correlate

# Introduzione

In questo documento viene descritta la configurazione di un router Cisco come terminal server e l'utilizzo delle opzioni del menu per gestire l'accesso dei dispositivi connessi al terminal server.

# **Prerequisiti**

## **Requisiti**

Cisco raccomanda la conoscenza dei seguenti argomenti:

- Installazione di Terminal Server
- Cavi ottal

### Componenti usati

Le informazioni fornite in questo documento si basano sul modello ISR G2 (Integrated Service Router Generation 2) con un modulo Async come HWIC-8A.

Le informazioni discusse in questo documento fanno riferimento a dispositivi usati in uno specifico ambiente di emulazione. Su tutti i dispositivi menzionati nel documento la configurazione è stata ripristinata ai valori predefiniti. Se la rete è operativa, valutare attentamente eventuali conseguenze derivanti dall'uso dei comandi.

# **Configurazione**

### Esempio di rete

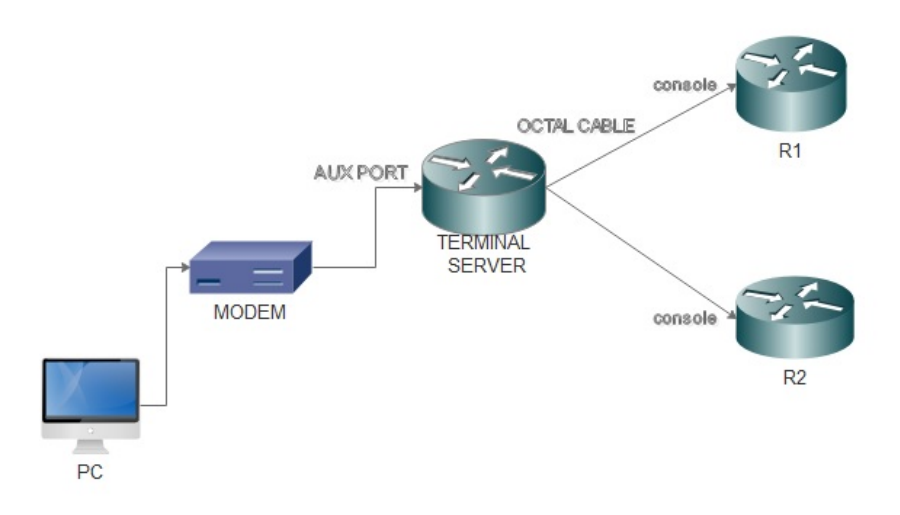

### **Configurazioni**

Passaggio 1. Configurare un'interfaccia di loopback sul router e assegnare allo stesso l'indirizzo IP.

Terminalserver(config)#interface loopback 1 Terminalserver(config-if)#ip address 10.1.1.1 255.255.255.0

Passaggio 2. Controllare le connessioni fisiche tra il server terminal e i dispositivi terminali e annotare il numero di riga corrispondente a ciascun dispositivo. HWIC-8A fornisce 8 linee come si può vedere nell'output.

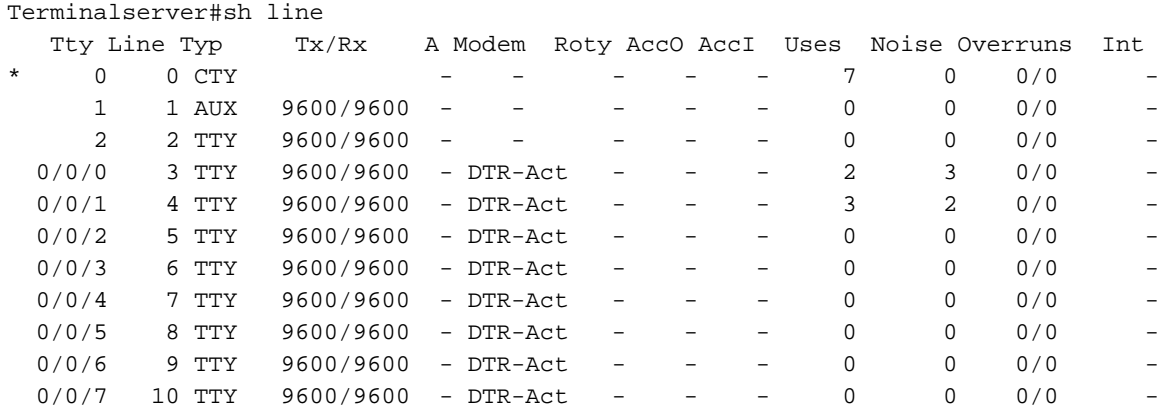

Passaggio 3. Configurare i mapping dell'host IP per ciascun dispositivo come nell'esempio seguente. I numeri di porta possono essere ottenuti aggiungendo 2000 al numero di riga corrispondente a ciascun dispositivo. Ad esempio, il numero di linea di un dispositivo collegato alla porta 0/0/1 è 4, come mostrato nell'output precedente. Il numero di porta per la connessione al

dispositivo è 2004 (2000+4).

Terminalserver(config)#ip host R1 2003 10.1.1.1 Terminalserver(config)#ip host R2 2004 10.1.1.1

Passaggio 4. Per configurare le opzioni di menu, è possibile configurare innanzitutto un banner o un titolo per il Terminal Server, come mostrato nell'esempio seguente:

Terminalserver(config)#menu cisco title \$ Enter TEXT message. End with the character '\$'. ++++++++++++++++++++++++++++++++++++++++++++++++ welcome to the Terminal Server To exit from the device, use CTRL+SHIFT+6 then press x ++++++++++++++++++++++++++++++++++++++++++++++++  $\mathcal{S}$ 

Passaggio 5. Questo comando deve essere configurato in modo da fornire le opzioni per effettuare le selezioni in un menu.

Terminalserver(config)#menu cisco prompt \$ Enter TEXT message. End with the character '\$'. Choose your option \$

Passaggio 6. È necessario configurare la modalità linea per imporre la necessità di premere Invio dopo aver selezionato un'opzione. Se non utilizzate questo comando, il menu viene eseguito direttamente dopo la selezione di un'opzione.

Terminalserver(config)#menu cisco line-mode Passaggio 7. Per impostare una nuova connessione, vengono utilizzati questi comandi di menu.

Terminalserver(config)#menu cisco command 1 telnet 10.1.1.1 2003 Terminalserver(config)#menu cisco text 1 login to R1

Passaggio 8. Questo comando di menu apre una nuova connessione o riprende la connessione esistente con l'host configurato.

Terminalserver(config)#menu cisco command 2 resume R2 / connect telnet R2 Terminalserver(config)#menu cisco text 2 login to R2 Passaggio 9. Per cancellare lo schermo dopo che è entrato nel menu, viene usato questo comando.

Terminalserver(config)#menu cisco clear-screen Passaggio 10. Per visualizzare lo stato dell'utente nella parte superiore dello schermo, viene utilizzato questo comando.

Terminalserver(config)#menu main status-line Passaggio 11. È necessario configurare questi comandi di menu per uscire dal menu. Terminalserver(config)#menu cisco command e menu-exit Terminalserver(config)#menu cisco text e menu-exit Passaggio 12. Per uscire da una connessione a Terminal Server, utilizzare questi comandi di menu.

Terminalserver(config)#menu cisco command q exit Terminalserver(config)#menu cisco text q disconnect from terminal server

Passaggio 13. Questi comandi sono configurati nelle righe VTY per l'esecuzione automatica del menu, quando un utente accede tramite Telnet o Secure Shell (SSH).

Terminalserver(config)#line vty 0 4 Terminalserver(config-line)#autocommand menu cisco Terminalserver(config-line)#login local Terminalserver(config-line)#transport input ssh Terminalserver(config-line)#transport output all

## **Verifica**

Fare riferimento a questa sezione per verificare che la configurazione funzioni correttamente.

#### Telnet to R1

Terminalserver#menu cisco

 ++++++++++++++++++++++++++++++++++++++++++++ welcome to the Terminal Server To exit from the device, use CTRL+SHIFT+6 then press x ++++++++++++++++++++++++++++++++++++++++++++

1 login to R1 2 login to R2 e menu-exit q disconnect from terminal server

Choose your option

1

R1#

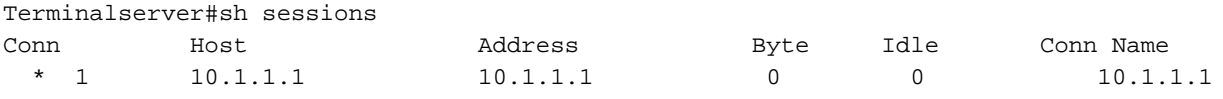

#### Telnet to R2

++++++++++++++++++++++++++++++++++++++++++++ welcome to the Terminal Server To exit from the device, use CTRL+SHIFT+6 then press x ++++++++++++++++++++++++++++++++++++++++++++

1 login to R1

2 login to R2

e menu-exit

q disconnect from terminal server

Choose your option

2

Terminalserver#sh sessions

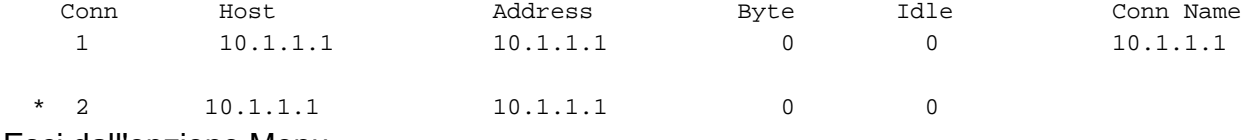

#### Esci dall'opzione Menu

++++++++++++++++++++++++++++++++++++++++++++ welcome to the Terminal Server To exit from the device, use CTRL+SHIFT+6 then press x ++++++++++++++++++++++++++++++++++++++++++++ 1 login to R1 2 login to R2 e menu-exit q exit Choose your option e Terminalserver# Esci da Terminal Server

```
++++++++++++++++++++++++++++++++++++++++++++
welcome to the Terminal Server
To exit from the device, use CTRL+SHIFT+6 then press x
++++++++++++++++++++++++++++++++++++++++++++
1 login to R1
2 login to R2
e menu-exit
q exit
Choose your option
q
Terminalserver con0 is now available
```
Press RETURN to get started.

## Risoluzione dei problemi

Èpossibile che questi errori vengano talvolta rilevati quando si tenta di connettersi a un dispositivo terminale da un server terminal

Terminalserver#**telnet R1** Trying R1 (10.1.1.1, 2003)... % Connection refused by remote host

Per risolvere questo problema, potrebbe essere necessario cancellare la riga corrispondente dal Terminal Server, come nell'esempio seguente:

Terminalserver#**clear line 3** [confirm] [OK] Terminalserver#telnet R1 Trying R1 (10.1.1.1,2003)...open R1>

# Informazioni correlate

- Configurazione di Cisco Terminal Server
- [Documentazione e supporto tecnico Cisco Systems](http://www.cisco.com/c/it_it/support/index.html)